# Intelligent PDM Vault LIGENTER PDM-TRESOF von SolidWorks

## Übersicht

Durch Produktdatenmanagement (PDM)-Systeme werden vielerlei Aufgaben ausgeführt, um dafür zu sorgen, dass die Zusammenarbeit im gesamten Konstruktionsbereich gefördert wird und Informationen besser gesteuert sowie ausgetauscht werden können. Am meisten können Sie von PDM profitieren, wenn Sie den Intelligent PDM Vault von SolidWorks einsetzen.

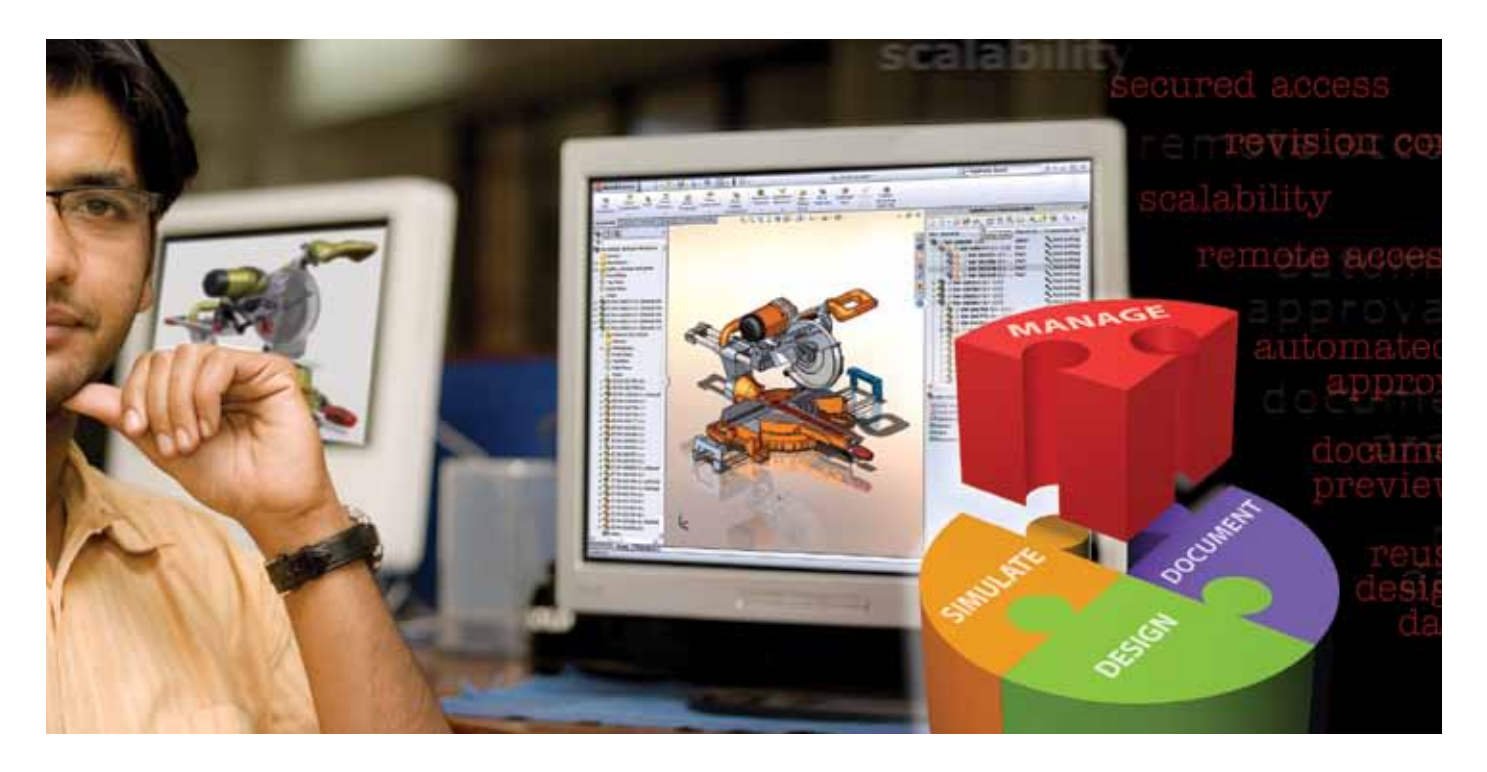

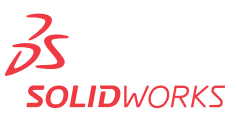

## **Normaler Arbeitsablauf**

Sie speichern Ihre Konstruktions- und Fertigungsdaten wahrscheinlich auf einem Netzlaufwerk, damit sie von allen Mitarbeitern verwendet werden können. Und Sie wissen auch genau, dass ein Administrator erforderlich ist, um den Zugriff auf die Dateien zu kontrollieren, ohne die Datenverwendung durch die übrigen Mitarbeiter zu beeinträchtigen. Sie haben daher eine zentralisierte Methode gewählt, um die abgeschlossenen Projekte übers Netz freizugeben, wie z.B. über F:\Released. Diese Methode entspricht in etwa der Aufbewahrung von Akten in einem verschlossenen Aktenschrank. Dort sind die Dateien ziemlich sicher, d.h. sie sind nicht auf mehreren lokalen Festplatten verstreut und können regelmäßig durch die EDV-Abteilung auf Band oder optischem Laufwerk gesichert werden.

Ihnen ist auch klar, dass viele dieser Dateien nicht statisch sind, sondern hin und wieder aktualisiert oder für neue Projekte erneut verwendet werden müssen. Aus diesem Grund haben Sie einen standardmäßigen Arbeitsablauf eingerichtet, der den Benutzern ermöglicht, eine Datei abzurufen und daran zu arbeiten, während diese Datei einem temporären Verzeichnis, z.B. F:\In-Progress, zugewiesen ist. Der Administrator weist jedem Verzeichnis die verschiedenen Netzbetriebssystem-Rechte, wie z.B. "Schreibgeschützt", zu, gibt die bearbeiteten Dateien zum Auschecken frei und sorgt dafür, dass diese anschließend wieder in den Dateiordner F:\Released eingecheckt werden.

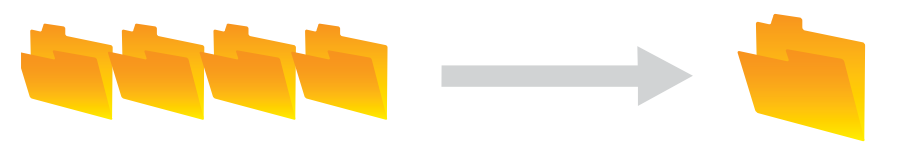

## F:\IN-PROGRESS F:\RELEASED

Aber dieses manuelle Eincheck-/Auscheck-System ist in seinem tagtäglichen Einsatz fehleranfällig. Es könnte beispielsweise die falsche Version geöffnet oder an einer Kopie ohne Versionskontrolle gearbeitet werden. Auch könnte die Datei u. U. durch einen Mitarbeiter umbenannt werden. All diese Fehler bedeuten einen höheren Zeitaufwand und Inkaufnahme von Ungenauigkeiten. Um solche Fehler möglichst zu vermeiden, benötigen Sie ein strukturiertes PDM-System. Und um wirklich die Leistungsfähigkeit Ihres verwalteten Konstruktionsprozesses verbessern zu können, ist der Intelligent PDM Vault von SolidWorks® erforderlich, der Teil von SolidWorks Enterprise PDM ist.

Genau wie bei einem "abgeschlossenen Aktenschrank", der den Ordner F:\Released enthält, werden die Dateien mittels Tresor an einem zentralen Ort gespeichert. Aber genauso wie ein 3D-CAD-Modell mehr Informationen als eine eindimensionale Papierzeichnung bietet, verfügt der Intelligent PDM Vault über sieben wesentliche Verbesserungen gegenüber einer einfachen Rangfolge von gespeicherten Dateien. Dadurch können sich Techniker und Konstrukteure dann vollkommen auf die Konstruktion konzentrieren, ohne durch Verwaltungsaufgaben abgelenkt zu werden.

Der Intelligent PDM Vault bietet sieben wesentliche Verbesserungen gegenüber einer einfachen Rangfolge von gespeicherten Dateien.

## **Sieben Schritte zum intelligenten PDM**

#### **1. Intelligentes Datenbeziehungswissen**

Der erste Unterschied, den Sie beim Intelligent PDM Vault feststellen werden, ist die Tatsache, dass dieser die Beziehungen zwischen Teilen, Zeichnungen und Baugruppen erkennt. Durch einfaches Ziehen, Kopieren oder Importieren von CAD-Dateien in den Vault (Tresor) können wertvolle Informationen, wie z.B. in Bezug auf Verwendungsort oder Inhalt, durch einfachen Tastendruck automatisch abgerufen werden. Wenn Sie nach einem Teil suchen, informiert Sie der Vault darüber, in welchen Baugruppen dieses Teil verwendet wird. Und wenn Sie sich eine Baugruppe ansehen, kennt der Vault automatisch alle Teile, die sich in dieser Baugruppe befinden, **selbst wenn diese Teile umbenannt oder verschoben worden sind**.

## **2. Kontrolliertes Auschecken**

Um auf eine Datei zuzugreifen, müssen Sie sie im Vault auschecken, genauso wie das beim Ausleihen eines Buches in der Bibliothek der Fall ist. Dies ist ein einfacher Vorgang. Sie brauchen nur die rechte Maustaste zu betätigen und dann im Kontextmenü die Option "Auschecken" wählen. Durch den Intelligent PDM Vault wird die Datei in Ihrem Namen ausgecheckt, d.h. andere Benutzer können dann diese Datei zwar ansehen, aber keine Änderungen daran vornehmen. Der Vault protokolliert ebenfalls alle Vorgänge in den Dateien, so dass Sie stets wissen, wer an welchem Teil oder Projekt bzw. an welcher Baugruppe gearbeitet hat.

#### **3. Global bekannter Auscheck-Status**

Während an einer Datei gearbeitet wird, ist deren Status, d.h. Zustand, Benutzer, Auscheck-Datum usw., für alle ersichtlich. Daher wissen alle Mitarbeiter, wer an welchen Dateien arbeitet, und können auf diese Weise überflüssige Arbeitsvorgänge vermeiden.

## **4. Vollständiger Überschreibschutz**

Durch den Vault wird sichergestellt, dass keine andere Person die Änderungen überschreiben oder außer Kraft setzen kann, an denen ein Benutzer gerade arbeitet. Im Vault wird automatisch ein kompletter *Versionsverlauf* protokolliert, und zwar einschließlich detaillierter Aufzeichnung aller kleinen und großen *Revisionen*, die im Vault an den einzelnen Dateien vorgenommen wurden. Durch diese Funktion wird sichergestellt, dass alle Projekte den Norm- und Revisionsvorschriften entsprechen und dass der Kundendienst in der Lage ist, an jedem Kundenstandort die richtige Druckversion anzuzeigen.

#### **5. Kontrolliertes Einchecken**

Nach Ausführung von Änderungen an einer Datei wird diese durch einen einfachen, aber strukturierten Vorgang wieder in den Vault eingecheckt. Das geschieht wiederum durch Klicken mit der rechten Maustaste und anschließendem Klicken auf "Einchecken" im Kontextmenü. Dadurch kann das Team stets die neuesten Änderungen sehen, während ein anderer Benutzer die bearbeitete Datei gleichzeitig auscheckt.

#### **6. Intelligente Versions-/Verlaufsverzweigung**

Wenn Sie einen Monat lang an einer Konstruktion arbeiten und diese während dieser vier Wochen jede Woche ein- und auschecken, bestätigt der Intelligent PDM Vault die vier *Versionen* und verfolgt genau deren Erstellung. Wenn Ihnen die aktuelle Version, z.B. Version 4, dann evtl. nicht gefällt, können Sie jederzeit zurückgehen und mit Version 3, 2 oder 1 weitermachen. Und da diese Versionskontrolle automatisch vorgenommen wird, ohne dass der Benutzer die unterschiedlichen Versionen unter verschiedenen Dateinamen speichern muss, werden dadurch bessere und innovativere Konstruktionen ermöglicht.

Der Intelligent PDM Vault erkennt die Beziehung zwischen Teilen, Zeichnungen und Baugruppen.

Der Intelligent PDM Vault protokolliert alle Dateivorgänge, so dass Sie stets wissen, wer an welchem Teil oder Projekt bzw. an welcher Baugruppe gearbeitet hat.

## **7. Vereinfachte Versionsnomenklatur**

Herkömmliche Speichersysteme bieten keine Kontrolle über Dateibenennung oder -umbenennung. Es kommt daher oft zu langen und komplizierten Namen, um auf die Merkmale von bestimmten Versionen hinzuweisen. Im Intelligent PDM Vault kann die Dateibenennung dagegen automatisch vorgenommen werden, sofern Sie mit der neuesten Version zufrieden sind. Alle Versionsinformationen (z.B. Autor, aktueller Status und zusätzliche Daten) sind zwar im Vault enthalten, *brauchen aber nicht* als Teil der Datei- oder Ordnernamen mit angegeben werden. Teil-, Zeichnungs- und Baugruppennummern können automatisch erstellt werden, und zwar mithilfe eines praktischen Seriennummernsystems.

## **Funktionsweise des Intelligent PDM Vault**

Wenn Sie vom SolidWorks-Menü aus den Vault öffnen, können in einem einfachen Fenster über sechs Registerkarten die Optionen "Preview" (Vorschau), "Data Card" (Datenkarte), "Version", "Bill of Materials" (Stückliste), "Contains" (Inhalt) und "Where Used" (Verwendungsort) ausgewählt werden. Jede dieser Registerkarten bietet eine Reihe von Möglichkeiten, nicht nur mit den SolidWorks-Zeichnungen und Baugruppendateien zu interagieren, sondern auch mit den entsprechenden Dateien in anderen CAD-Systemen (wie z.B. AutoCAD® und ProE®) und mit Microsoft® Word-, Excel- und eDrawings®-Dateien sowie Dutzenden von anderen Standardversionen, die alle über die Vault-Funktionen gesteuert werden können.

## **Vorschau**

Die Registerkarte "Preview" (Vorschau) ermöglicht allen Benutzern, alle Teile, Zeichnungen, Baugruppen, Grafikdateien, Office-Dokumente und Videos anzuzeigen, ohne irgendeine andere Anwendung öffnen zu müssen. In diesen Vorschauen können Sie ein 3D-Modell drehen, verschieben und vergrößern, um so einen besseren Einblick in die Konstruktion zu erhalten – und das alles, ohne SolidWorks überhaupt öffnen zu müssen.

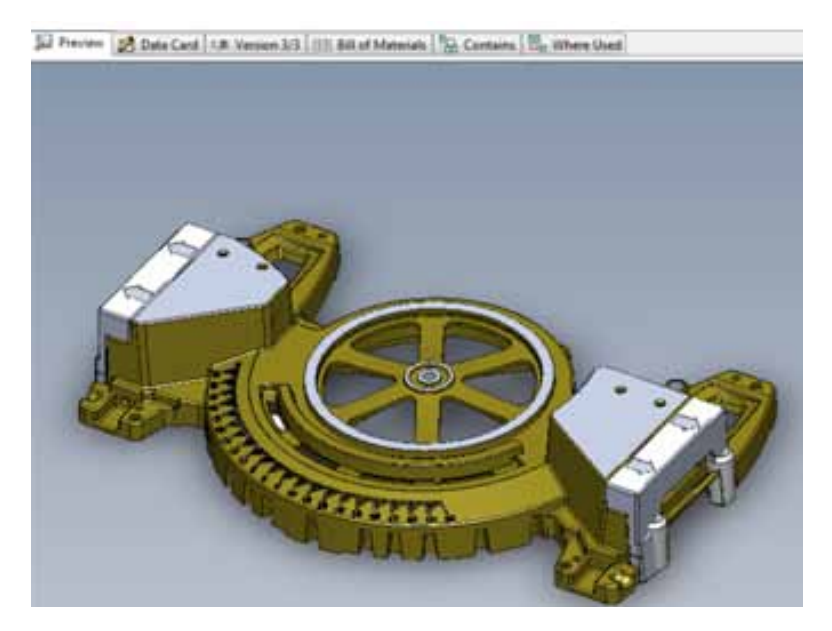

Mithilfe des Intelligent PDM Vault können Sie schnell erkennen, an welcher Version Sie arbeiten und wie viele Versionen bereits vorhanden sind.

#### **Datenkarte**

Auf der Registerkarte "Data Card" (Datenkarte) sind die Informationen über die einzelnen Dateien gespeichert. Ein Teil kann beispielsweise Informationen über den Lieferanten sowie über Projektnamen, Beschreibung, Teilenummer, Kosten und Gewicht enthalten. Da alle diese Daten durchsucht werden können, gibt es viele Möglichkeiten, das gesuchte Teil schnell zu finden.

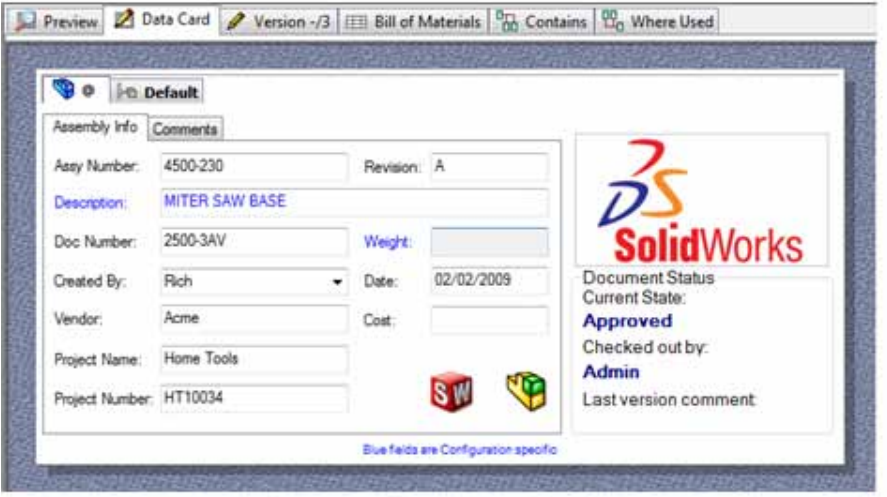

## **Version**

Jedes Mal, wenn Sie eine Datei öffnen und Änderungen speichern, entsteht dadurch eine andere Version der Datei. Über die Registerkarte "Version" ist schnell zu sehen, an welcher Version Sie arbeiten und wie viele Versionen bereits vorhanden sind. Auch ist mühelos zu sehen, ob die Datei noch auf Genehmigung wartet.

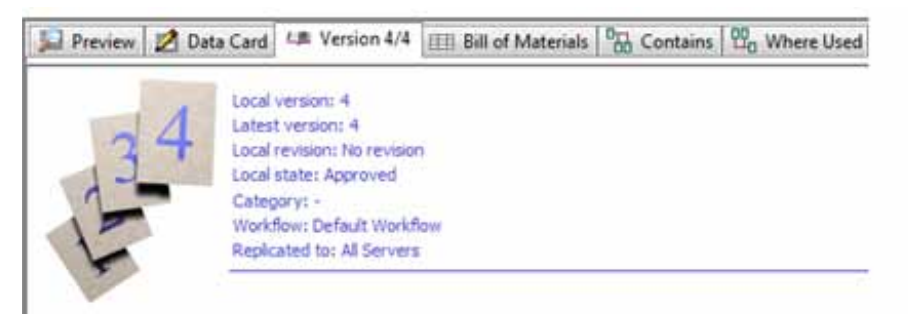

## **Stückliste**

Zusätzlich zu den Teilen einer Baugruppe können Sie innerhalb des Intelligent PDM Vault mehrere Stücklistentypen anzeigen lassen. Im Vault wird automatisch eine Stückliste erstellt, und zwar auf Basis der Baugruppenstruktur. Der Vault erkennt den Zusammenhang zwischen Teilen und Baugruppen und ist in der Lage, diese Informationen in Form einer Stückliste zu extrahieren. Wenn Teile zur Baugruppe hinzugefügt oder daraus entfernt werden, wird die Stückliste automatisch entsprechend aktualisiert – und das passiert alles im Intelligent PDM Vault System. Auch können Sie das Datenanzeigeformat auswählen, d.h. Sie können unterschiedliche Informationsspalten anzeigen lassen, die für die verschiedenen Abteilungen und Benutzer von Interesse sind. Die Stückliste kann bearbeitet werden, um Entscheidungen bezüglich Eigenfertigung oder Ankauf mit einzubeziehen und um nicht modellierte Einzelheiten, wie z.B. Klebstoff, Farbe, Bauanweisungen und Bestückung, hinzufügen zu können. Die endgültige Stückliste kann dann im ganzen Unternehmen zur Genehmigung weitergereicht werden.

Mithilfe des Intelligent PDM Vault können Sie alle Teile in einer Baugruppe anzeigen lassen, ohne Notwendigkeit, das CAD-System zu starten.

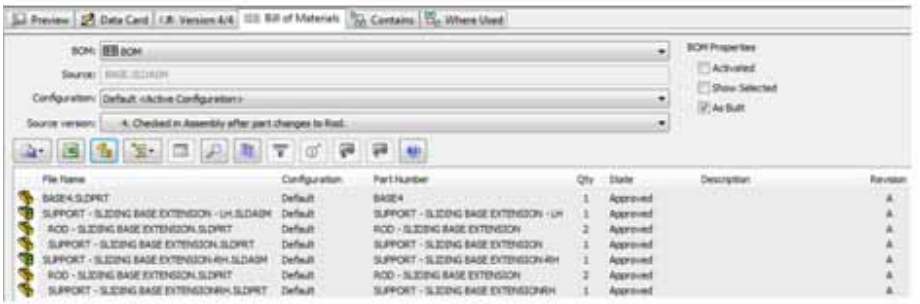

Der Intelligent PDM Vault ist auch in der Lage, alle in SolidWorks erstellten benutzerdefinierten Zeichnungen und Baugruppenstücklisten zu lesen und allen CAD-Regeln, wie z.B. bezüglich Nichtauflistung bestimmter Teile in der Stückliste oder Auflistung von internen Komponenten, zu entsprechen. Diese Zeichnungsund Baugruppenstücklisten können außerdem bearbeitet und im ganzen Unternehmen (d.h. auch außerhalb des SolidWorks Programms) angezeigt werden, ohne dass die Liste ausgedruckt oder auf das CAD-System zugegriffen werden muss.

## **Registerkarte "Contains" (Inhalt)**

Baugruppen enthalten mehrere Teile. Um eine vollständige Auflistung aller Teile einer Baugruppe zu erhalten, müssen Sie die betreffende Baugruppe gewöhnlich in Ihrem CAD-System öffnen und eine Stückliste erstellen. Mithilfe des Intelligent PDM Vault können Sie jedoch alle Teile anzeigen lassen, ohne das CAD-System starten zu müssen, indem Sie einfach die Registerkarte "Contains" (Inhalt) wählen. Das ermöglicht allen CAD-Benutzern, wie z.B. Technikern und Konstrukteuren, und auch allen nicht mit CAD arbeitenden Benutzern in den Abteilungen Einkauf, Vertrieb, Marketing und Fertigung, die Stücklisten einzusehen, indem sie einfach den Vault anzeigen lassen.

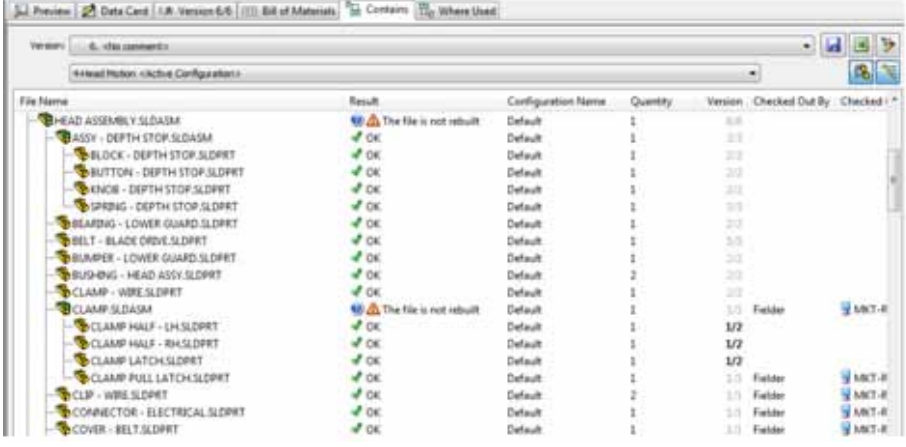

## Registerkarte "Where Used" (Verwendungsort)

Da Teile gewöhnlich in mehreren Baugruppen verwendet werden können, kann sich die Änderung eines Teils evtl. auf alle diese Baugruppen auswirken. Wenn eine Konstruktionsänderung an einem dieser Teile vorgenommen wird, kann es Stunden dauern, bis über reguläre PDM-Systeme alle Baugruppen gefunden werden, die möglicherweise von dieser Änderung betroffen sind. Durch den Intelligent PDM Vault werden jedoch alle Beziehungen zwischen Teilen und Baugruppen automatisch erkannt und beibehalten – der Benutzer braucht im Vault nur ein Teil auszuwählen, und schon wird eine Liste aller Baugruppen angezeigt, in der dieses Teil verwendet wird. Durch nur einen einzigen Mausklick können anschließend alle davon betroffenen Zeichnungen, Spezifikationen, Bilder, Angebote, Briefe und Konformitätsdokumente usw. angezeigt werden.

Sofern Dateien durch den Intelligent PDM Vault umbenannt werden, können alle Verweise und Zuordnungen automatisch aktualisiert und beibehalten werden.

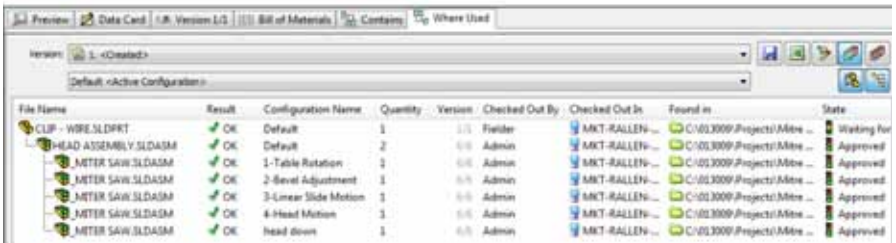

#### **… und noch einige weitere nützliche Vault-Funktionen**

## **Automatische Verfolgung von umbenannten Dateien**

Wenn Dateien mithilfe des üblichen Dateikontrollsystems umbenannt werden, ist es für Baugruppen schwierig, alle zugehörigen Verweise zu finden. Wenn Dateien jedoch durch den Intelligent PDM Vault umbenannt werden, können alle Verweise und Zuordnungen automatisch aktualisiert und beibehalten werden. Sogar Dateien ohne ordnungsgemäße Namen oder ohne ursprünglich zugewiesene Teilnummern können beliebig geändert werden, ohne dabei Stunden für die Neuerstellung von Baugruppen aufwenden zu müssen. Alle Umbenennungen und Verknüpfungen werden automatisch im Vault aktualisiert.

## **Beibehaltung von Baugruppenverknüpfungen bei Dateiverschiebungen**

Mitunter werden Dateien von Ordner zu Ordner verschoben, um Informationen neu zu ordnen. Wenn Teile ersetzt oder neue Projekte begonnen werden, ist es vielleicht notwendig, ein Teil aus einem Projektordner in einen anderen zu verschieben. Sofern Dateien innerhalb des Intelligent PDM Vault verschoben werden, können alle Baugruppen und Beziehungen automatisch aktualisiert und beibehalten werden. Auch werden dann keine Baugruppenverknüpfungen unterbrochen. Es spielt dabei keine Rolle, wo sich die Datei gerade befindet. Dadurch erspart diese Funktion den Benutzern sehr viel Zeit und Energie.

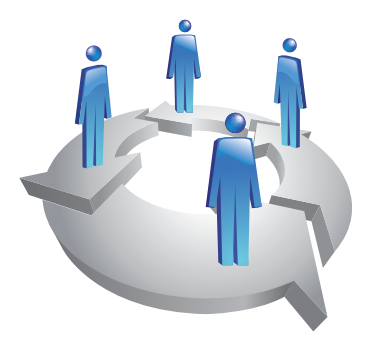

Automatischer Arbeitsablauf mit Übergang von Phase zu Phase

Anstatt die Dateien manuell von einem Verzeichnis ins andere zu verschieben, ermöglicht Ihnen der Intelligent PDM Vault, die Dateien von *Phase* zu *Phase* zu verschieben, z.B. von F:\In-Progress nach F:\Released, indem Sie einfach eine Menüoption wählen, um die Dateien über zwei oder mehr Schritte weiterzugeben (diese Schritte werden Übergänge genannt). Durch diese Option ist es für Benutzer oder Administratoren nicht mehr erforderlich, Dateien auf einem Netzwerkserver zu kopieren oder zu verschieben. Mehrere Dateien können automatisch die erforderlichen Prozesse durchlaufen, um von mehreren Personen Genehmigungen zu erhalten. Auch können durch diese Prozesse elektronische Signaturen erfasst und die Dateien vor unbefugtem Zugriff geschützt werden. Bei Prozessen dieser Art kann es sich beispielsweise um die Entwicklung eines neuen Produkts oder auch um Konstruktionsänderungen handeln.

## **Weitere Vorteile durch den Intelligent PDM Vault**

Durch Produktdatenmanagement (PDM)-Systeme werden vielerlei Aufgaben ausgeführt, die dafür sorgen, dass im gesamten Konstruktionsunternehmen besser zusammengearbeitet werden kann und Informationen besser gesteuert, vermittelt und mitgeteilt werden können. Am meisten können Sie von PDM profitieren, wenn Sie den Intelligent PDM Vault einsetzen. Dadurch können Sie die Fehleranzahl reduzieren, Dateien leichter finden und verwalten sowie Verwaltungsaufgaben vereinfachen. Dank Intelligent PDM Vault können Sie außerdem die Dateien ohne Beeinträchtigung auf bestehende Beziehungen umbenennen oder verschieben. Ferner werden die Dateien sicher im Vault gespeichert, wo sie über die Registerkarten "Contains" (Inhalt) und "Where Used" (Verwendungsort) jederzeit mühelos abgerufen werden können.

Durch Reduzierung der für Verwaltung und Zugriff auf Dateien erforderlichen Zeit sorgt Intelligent PDM Vault dafür, dass Techniker und Konstrukteure sich auf ihre Hauptaufgabe konzentrieren können, nämlich darauf, bessere Produkte zu entwickeln.

Durch Reduzierung der für Verwaltung und Zugriff auf Dateien erforderlichen Zeit sorgt Intelligent PDM Vault dafür, dass Techniker und Konstrukteure sich auf ihre Hauptaufgabe konzentrieren können, nämlich darauf, bessere Produkte zu entwickeln.

Unternehmenssitz Dassault Systèmes SolidWorks Corp. 300 Baker Avenue Concord, MA 01742 USA Telefon: +1-978-371-5011 E-Mail: info@solidworks.com

Hauptsitz Europa Telefon: +33-(0)4-13-10-80-20 E-Mail: infoeurope@solidworks.com

Niederlassung Deutschland Telefon: +49-(0)89-612-956-0 E-Mail: infogermany@solidworks.com

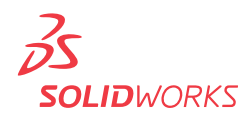